# Configurazione e convalida della rappresentazione con STP ٦

## Sommario

Introduzione **Prerequisiti Requisiti** Componenti usati Premesse **Configurazione** Esempio di rete Configurazioni **Verifica** Risoluzione dei problemi Linee guida per le procedure consigliate per REP STCN

## Introduzione

In questo documento viene descritto come configurare il protocollo REP (Resilient Ethernet Protocol) quando si intende distribuirlo in un dominio di switch di grandi dimensioni. Spesso è importante valutare come interagire con il protocollo STP (Spanning Tree Protocol). REP è un protocollo Cisco ma è stato sviluppato un modo per le porte edge di REP per partecipare a STP.

## **Prerequisiti**

#### **Requisiti**

Cisco raccomanda la conoscenza dei seguenti argomenti:

- Switch Cisco che supportano REP (CGS2520, IE3K, IE4K, ecc.) (2)
- Switch che supporta Spanning Tree (1)

#### Componenti usati

Le informazioni fornite in questo documento si basano sulle seguenti versioni software e hardware:

- SwitchA CGS-2520-16S-8PC with cgs2520-ipservicesk9-mz.152-4.EA.bin
- SwitchB CGS-2520-16S-8PC-C with cgs2520-lanbasek9-mz.152-4.EA.bin
- SwitchC WS-C3850-48T con immagine universale 03.06.05E

Le informazioni discusse in questo documento fanno riferimento a dispositivi usati in uno specifico ambiente di emulazione. Su tutti i dispositivi menzionati nel documento la configurazione è stata ripristinata ai valori predefiniti. Se la rete è operativa, valutare attentamente eventuali conseguenze derivanti dall'uso dei comandi.

### Premesse

Èconsigliabile avere una buona conoscenza di REP e di come configurarlo sui dispositivi Cisco. Se non avete mai utilizzato REP o desiderate un aggiornamento, fate riferimento ai seguenti articoli:

- [White paper REP](http://media.production-temps-reel.com/Presentation/prod_white_paper0900aecd806ec6fa_326504.pdf)
- [Guida per i rappresentanti di Cisco TAC LAN Switching](/content/en/us/support/docs/lan-switching/ethernet/116384-technote-rep-00.html)
- [Guida alla configurazione dei rappresentanti di switching LAN IOS-XE 3s](/content/en/us/td/docs/ios-xml/ios/lanswitch/configuration/xe-3s/lanswitch-xe-3s-book/lsw-cfg-rep.html)
- [Configurazione REP switch Ethernet industriali](/content/en/us/td/docs/switches/lan/cisco_ie4010/software/release/15-2_4_EC/configuration/guide/scg-ie4010_5000/swrep.html)

## **Configurazione**

#### Esempio di rete

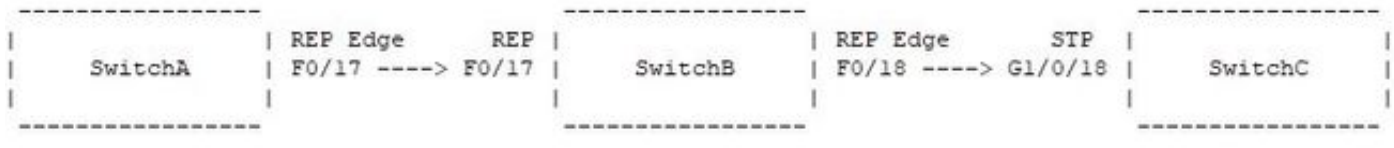

#### Configurazioni

SwitchA:

```
interface FastEthernet0/17
switchport trunk allowed vlan 3000-3003
switchport mode trunk
rep segment 99 edge
SwitchB:
```
interface FastEthernet0/17 switchport trunk allowed vlan 3000-3003 switchport mode trunk rep segment 99

interface FastEthernet0/18 switchport trunk allowed vlan 3000-3003 switchport mode trunk rep segment 99 edge no-neighbor primary rep stcn stp SwitchC:

interface GigabitEthernet1/0/18 switchport trunk allowed vlan 3000-3003 switchport mode trunk

spanning-tree vlan 3000-3003 priority 24576

### Verifica

Fare riferimento a questa sezione per verificare che la configurazione funzioni correttamente.

SwitchA#show rep topology REP Segment 99 BridgeName PortName Edge Role -------------------------------- ---------- ---- ----

SwitchB Fa0/18 Pri\* Open SwitchB Fa0/17 Open SwitchA Fa0/17 Sec Alt

SwitchB#show rep topology detail REP Segment 99 SwitchB, Fa0/18 (Primary Edge No-Neighbor) Open Port, all vlans forwarding Bridge MAC: 0008.303f.5c00 Port Number: 014 Port Priority: 000 Neighbor Number: 1 / [-3] SwitchB, Fa0/17 (Intermediate) Open Port, all vlans forwarding Bridge MAC: 0008.303f.5c00 Port Number: 013 Port Priority: 000 Neighbor Number: 2 / [-2] SwitchA, Fa0/17 (Secondary Edge) Alternate Port, some vlans blocked Bridge MAC: a40c.c3a4.8180 Port Number: 013 Port Priority: 000 Neighbor Number: 3 / [-1] SwitchB#show span vlan 3000-3003 root

Root Hello Max Fwd Vlan Root ID Cost Time Age Dly Root Port ---------------- -------------------- --------- ----- --- --- ------------ VLAN3000 27576 2401.c722.7a80 19 2 20 15 Fa0/18 VLAN3001 27577 2401.c722.7a80 19 2 20 15 Fa0/18 VLAN3002 27578 2401.c722.7a80 19 2 20 15 Fa0/18 VLAN3003 27579 2401.c722.7a80 19 2 20 15 Fa0/18

SwitchC#show spanning-tree vlan 3000-3003 root

Root Hello Max Fwd Vlan Root ID Cost Time Age Dly Root Port ---------------- -------------------- --------- ----- --- --- ------------

VLAN3000 27576 2401.c722.7a80 0 2 20 15 VLAN3001 27577 2401.c722.7a80 0 2 20 15 VLAN3002 27578 2401.c722.7a80 0 2 20 15 VLAN3003 27579 2401.c722.7a80 0 2 20 15

#### Risoluzione dei problemi

Le informazioni contenute in questa sezione permettono di risolvere i problemi relativi alla configurazione.

La configurazione più importante da includere quando una porta dello spanning tree non adiacente dello spanning edge di un repository è rep stcn stp. Quando questo comando è abilitato su una porta REP Edge No-Neighbor (ENN), la porta esegue REP e STP. Questa operazione è critica in modo che le porte ENN conoscano l'utente del bridge radice nel dominio STP. Senza questo comando, STP viene disabilitato sulle porte REP ENN, il che significa che in caso di errore del collegamento REP, il dominio STP non ne sarà a conoscenza e possono verificarsi problemi di interruzioni/raggiungibilità.

Con questo output, è possibile verificare che l'interfaccia Fa0/18 dello switch B non sia solo la porta LAN primaria per il segmento REP 99, ma sia anche la porta radice dello spanning tree per le VLAN 3000-3003. Se il comando rep stcn stp viene rimosso dall'interfaccia, lo switch B diventa il bridge radice e lo switch C, connesso direttamente, è anche il bridge radice:

SwitchB(config)#int f0/18 SwitchB(config-if)#no rep stcn stp SwitchB(config-if)#end SwitchB#show span SwitchB#show spanning-tree vlan 3000-3003 root Root Hello Max Fwd Vlan Root ID Cost Time Age Dly Root Port ---------------- -------------------- --------- ----- --- --- ------------ VLAN3000 35768 0008.303f.5c00 0 2 20 15 VLAN3001 35769 0008.303f.5c00 0 2 20 15 VLAN3002 35770 0008.303f.5c00 0 2 20 15 VLAN3003 35771 0008.303f.5c00 0 2 20 15 SwitchB#show spanning-tree vlan 3000-3003 | in root This bridge is the root This bridge is the root This bridge is the root This bridge is the root SwitchB#show rep topology REP Segment 99 BridgeName PortName Edge Role -------------------------------- ---------- ---- ---- AST03-CGS2520-B Fa0/18 Pri\* Open AST03-CGS2520-B Fa0/17 Open Ast03-cgs2520-a Fa0/17 Sec Alt SwitchC#show spanning-tree vlan 3000-3003 root Root Hello Max Fwd Vlan Root ID Cost Time Age Dly Root Port ---------------- -------------------- --------- ----- --- --- ------------ VLAN3000 27576 2401.c722.7a80 0 2 20 15 VLAN3001 27577 2401.c722.7a80 0 2 20 15 VLAN3002 27578 2401.c722.7a80 0 2 20 15 VLAN3003 27579 2401.c722.7a80 0 2 20 15 SwitchC#show spanning-tree vlan 3000-3003 | in root This bridge is the root This bridge is the root This bridge is the root This bridge is the root

Come vengono gestite le modifiche alla topologia quando è presente il comando rep stcn stp? In questo scenario, quando si aggiunge nuovamente il comando alla porta LAN primaria e si arresta F0/17 sullo switch B per simulare un errore di collegamento:

SwitchB(config)#int f0/18 SwitchB(config-if)#rep stcn stp SwitchB(config-if)#int f0/17 SwitchB(config-if)#shut SwitchB(config-if)#^Z SwitchB#show rep topology REP Segment 99 Warning: REP detects a segment failure, topology may be incomplete

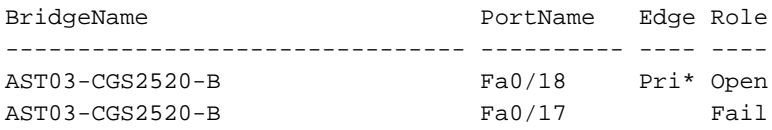

Al momento di questo evento di rete, il debug degli eventi Spanning Tree è abilitato sullo switch C e le normali notifiche di modifica della topologia Spanning-Tree vengono ricevute sull'interfaccia G1/0/18:

SwitchC#debug spanning-tree events Spanning Tree event debugging is on SwitchC# \*Jan 31 17:07:20.247: STP: VLAN3000 Topology Change rcvd on Gi1/0/18 \*Jan 31 17:07:20.247: STP: VLAN3001 Topology Change rcvd on Gi1/0/18 \*Jan 31 17:07:20.248: STP: VLAN3002 Topology Change rcvd on Gi1/0/18 \*Jan 31 17:07:20.248: STP: VLAN3003 Topology Change rcvd on Gi1/0/18

A questo punto, considerare gli effetti dell'errore di collegamento del segmento se la porta ENN del segmento REP 99 non partecipa allo Spanning-Tree:

SwitchB(config-if)#int f0/18 SwitchB(config-if)#no rep stcn stp SwitchB(config-if)#do show rep topology REP Segment 99 BridgeName **BridgeName** PortName Edge Role -------------------------------- ---------- ---- ---- AST03-CGS2520-B Fa0/18 Pri\* Open AST03-CGS2520-B Fa0/17 Open Ast03-cgs2520-a Fa0/17 Sec Alt

SwitchB(config-if)#do show spanning-tree vlan 3000-3003 root

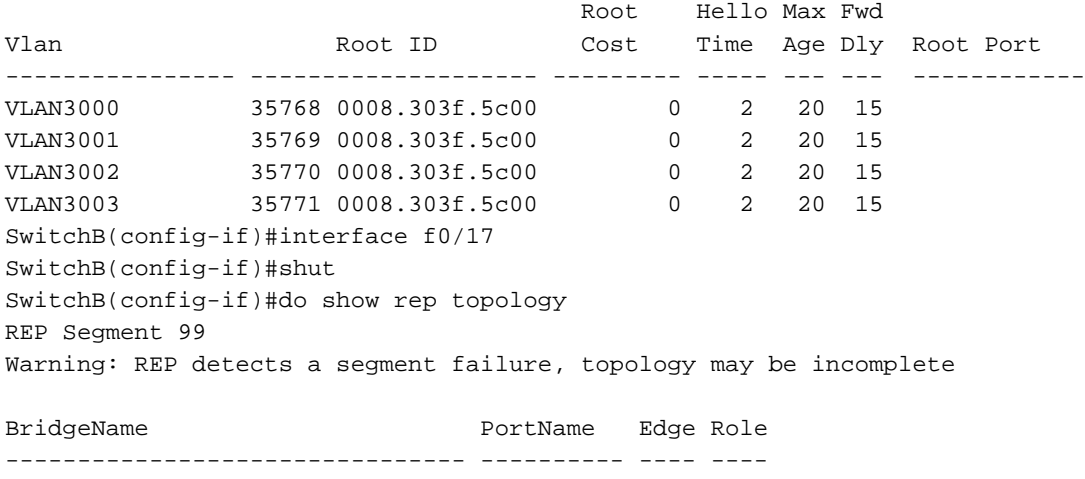

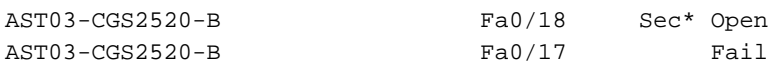

SwitchC#debug spanning-tree events Spanning Tree event debugging is on SwitchC# SwitchC# SwitchC#

SwitchC# SwitchC# SwitchC# SwitchC# SwitchC# SwitchC# SwitchC# SwitchC#  $Sw$ itchC# SwitchC# SwitchC# SwitchC# SwitchC# SwitchC# SwitchC# SwitchC# SwitchC# SwitchC# SwitchC# SwitchC# SwitchC#

Èdifficile affermare che non è stato ricevuto alcun pacchetto, ma con i debug abilitati sullo switch C, lo spanning-tree non viene aggiornato quando viene apportata una modifica alla topologia sul segmento REP 99. Ciò significa che per le porte non adiacenti sul perimetro della replica connesse allo spanning-tree, deve essere presente il comando rep stcn stp.

## Linee guida per le procedure consigliate per REP STCN

1. Per impostazione predefinita, la funzione REP utilizza la VLAN 1 come VLAN di amministrazione. Se il dominio STP utilizza un ID VLAN nativo diverso nei trunk, configurare la VLAN di amministrazione REP in modo che corrisponda. Ad esempio, se la VLAN nativa in STP è la VLAN 99, immettere questa configurazione sugli switch REP: rep admin vlan 99

2. Per gli switch REP con porte di spigolo per più segmenti, accertarsi di inviare messaggi REP STCN su tutti gli altri segmenti. Ad esempio, considerare questa configurazione per una porta laterale su uno switch con 5 segmenti. Il segmento specifico dell'interfaccia viene omesso dal comando:

Switch(config)#int f0/24 Switch(config-if)#rep segment 1 edge no-neighbor Switch(config-if)#rep stcn stp Switch(config-if)#rep stcn segment 2-5

3. Tutte le porte REP ENN connesse a porte STP devono avere il comando rep stcn stp presente nelle rispettive configurazioni.